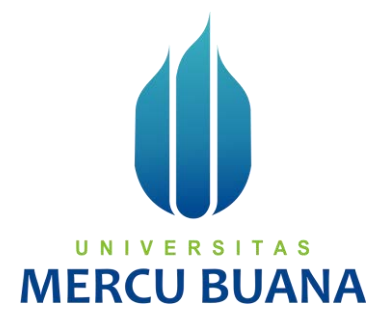

**IMPLEMENTASI DASHBOARD REPORTING VULNERABILITY ASSESMENT URL BERBASIS WEB ( STUDI KASUS : PT TELKOMSIGMA )** 

*TUGAS AKHIR* 

**Ignatius Armando Sulistyo 41517110087**

**PROGRAM STUDI TEKNIK INFORMATIKA FAKULTAS ILMU KOMPUTER UNIVERSITAS MERCU BUANA JAKARTA 2021** 

https://lib.mercubuana.ac.id/

<span id="page-1-0"></span>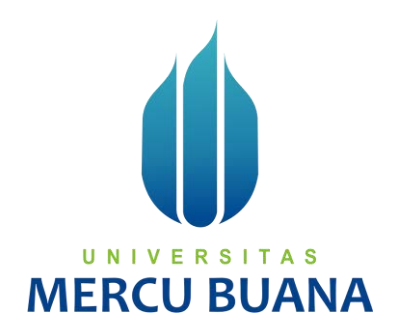

# **IMPLEMENTASI DASHBOARD REPORTING VULNERABILITY ASSESMENT URL BERBASIS WEB ( STUDI KASUS : PT TELKOMSIGMA )** *Tugas Akhir*

Diajukan Untuk Melengkapi Salah Satu Syarat Memperoleh Gelar Sarjana Komputer

> Oleh: **Ignatius Armando Sulistyo 41517110087**

PROGRAM STUDI TEKNIK INFORMATIKA **U NFAKULTAS ILMU KOMPUTER** UNIVERSITAS MERCU BUANA JAKARTA 2021

### <span id="page-2-0"></span>**LEMBAR PERNYATAAN ORISINALITAS**

#### LEMBAR PERNYATAAN ORISINALITAS

Yang bertanda tangan dibawah ini: NIM : 41517110087 Nama : Ignatius Armando Sulistyo Judul Tugas Akhir : Implementasi Dashboard Reporting Vulnerability<br>Assesment URL Berbasis WEB (Studi Kasus : PT TelkomSigma)

Menyatakan bahwa Laporan Tugas Akhir saya adalah hasil karya sendiri dan bukan plagiat. Apabila ternyata ditemukan didalam laporan Tugas Akhir saya terdapat unsur plagiat, maka saya siap untuk mendapatkan sanksi akademik yang terkait dengan hal tersebut.

Jakarta, 26 Juli 2021 EEAJX329542152 Ignatius Armando Sulistyo

# UNIVERSITAS **MERCU BUANA**

 $\mathbf i$ 

### <span id="page-3-0"></span>SURAT PERNYATAAN PERSETUJUAN PUBLIKASI TUGAS AKHIR

#### SURAT PERNYATAAN PERSETUJUAN PUBLIKASI TUGAS AKHIR

Sebagai mahasiswa Universitas Mercu Buana, saya yang bertanda tangan di bawah ini:

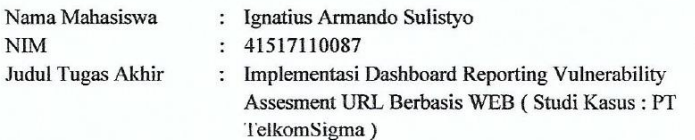

Dengan ini memberikan izin dan menyetujui untuk memberikan kepada Universitas Mercu Buana Hak Bebas Royalti Noneksklusif (None-exclusive Royalty Free Right) atas karya ilmiah saya yang berjudul diatas beserta perangkat yang ada (jika diperlukan).

Dengan Hak Bebas Royalti/Noneksklusif ini Universitas Mercu Buana berhak menyimpan, mengalihmedia/formatkan, mengelola dalam bentuk pangkalan data (database), merawat dan mempublikasikan tugas akhir saya.

Selain itu, demi pengembangan ilmu pengetahuan di lingkungan Universitas Mercu Buana, saya memberikan izin kepada Peneliti di Lab Riset Fakultas Ilmu Komputer, Universitas Mercu Buana untuk menggunakan dan mengembangkan hasil riset yang ada dalam tugas akhir untuk kepentingan riset dan publikasi selama tetap mencantumkan nama saya sebagai penulis/pencipta dan sebagai pemilik Hak Cipta.

Demikian pernyataan ini saya buat dengan sebenarnya.

**MERCU BI** 

UNIVERSI

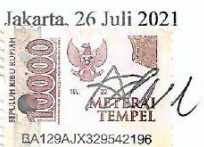

Ignatius Armando Sulistyo

# <span id="page-4-0"></span>SURAT PERNYATAAN LUARAN TUGAS AKHIR

#### SURAT PERNYATAAN LUARAN TUGAS AKHIR

Sebagai mahasiswa Universitas Mercu Buana, saya yang bertanda tangan di bawah ini:

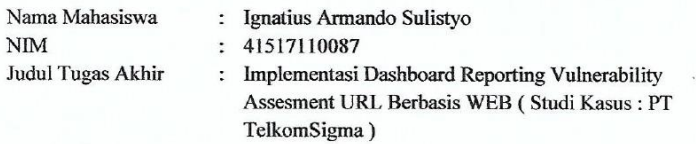

Menyatakan bahwa:

1. Luaran Tugas Akhir saya adalah sebagai berikut:

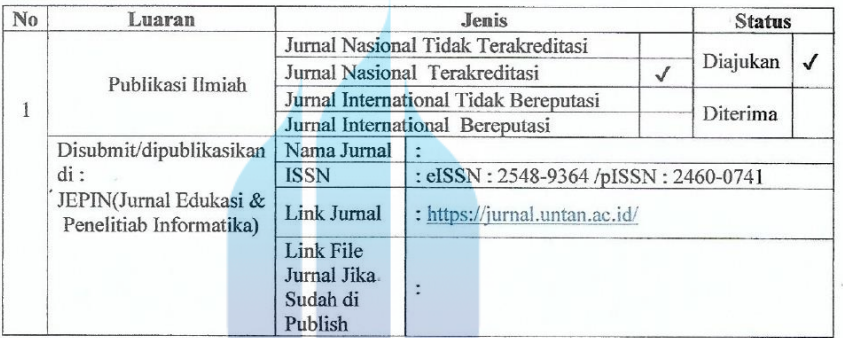

2. Bersedia untuk menyelesaikan seluruh proses publikasi artikel mulai dari submit, revisi artikel sampai dengan dinyatakan dapat diterbitkan pada jurnal yang dituju.<br>3. Diminta untuk melampirkan sean KTP dan Surat Pernyat

Dokumen HKI), untuk kepentingan pendaftaran HKI apabila diperlukan

Demikian pernyataan ini saya buat dengan sebenarnya. S Jakarta, 26 Juli 2021 **IERC** B4CAJX329542191 Ignatius Armando Sulistyo

# <span id="page-5-0"></span>**LEMBAR PERSETUJUAN PENGUJI**

#### LEMBAR PERSETUJUAN PENGUJI

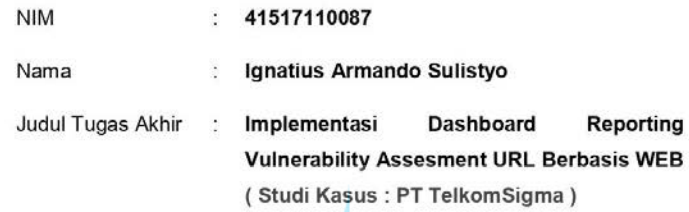

Tugas Akhir ini telah diperiksa dan disidangkan sebagai salah satu persyaratan untuk memperoleh gelar Sarjana pada Program Studi Teknik Informatika, Fakultas Ilmu Komputer, Universitas Mercu Buana.

Jakarta, 26 Juli 2021

# UNIVERSITAS MERC<sup>(Achmad Kodar, Drs.,MT)</sup> VА

#### LEMBAR PERSETUJUAN PENGUJI

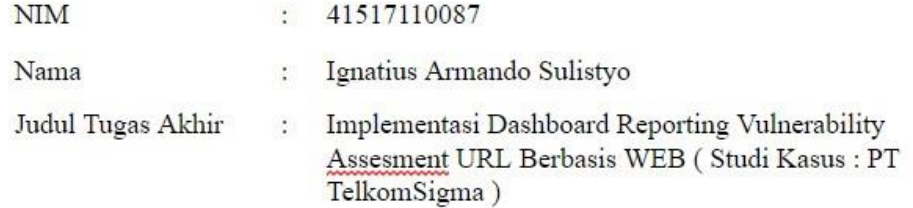

Tugas Akhir ini telah diperiksa dan disidangkan sebagai salah satu persyaratan untuk memperoleh gelar Sarjana pada Program Studi Teknik Informatika, Fakultas Ilmu Komputer, Universitas Mercu Buana.

Jakarta, 26 Juli 2021

(Hery Derajad Wijaya, S.Kom., MM)

# UNIVERSITAS **MERCU BUANA**

#### LEMBAR PERSETUJUAN PENGUJI

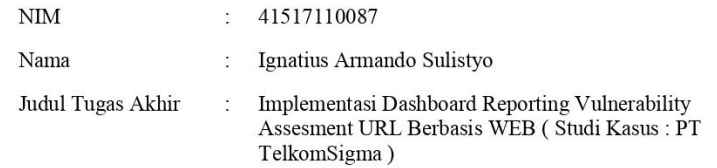

Tugas Akhir ini telah diperiksa dan disidangkan sebagai salah satu persyaratan untuk memperoleh gelar Sarjana pada Program Studi Teknik Informatika, Fakultas Ilmu Komputer, Universitas Mercu Buana.

Jakarta, 26 Juli 2021 (Umniy Salamah, ST., MMSI)

# UNIVERSITAS **MERCU BUANA**

# <span id="page-8-0"></span>**LEMBAR PENGESAHAN**

#### **LEMBAR PENGESAHAN**

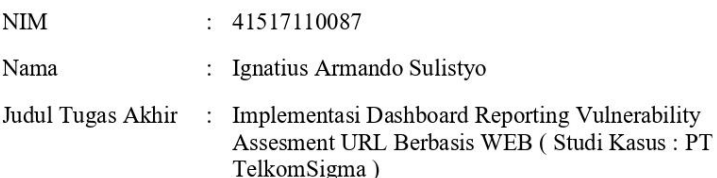

Tugas Akhir ini telah diperiksa dan disidangkan sebagai salah satu persyaratan untuk memperoleh gelar Sarjana pada Program Studi Teknik Informatika, Fakultas Ilmu Komputer, Universitas Mercu Buana.

Jakarta, 26 Juli 2021

Menyetujui,  $6$  Qr (Sabar Rudiarto, M.Kom) Dosen Pembimbing Mengetahui, (Hery Øerajad Wijaya, S.Kom, MM)<br>Ka. Prodi Teknik Informatika (Wawan Guyawan, S.Kom., MT)

Koord. Tugas Akhir Teknik Informatika

viii

## **ABSTRAK**

<span id="page-9-0"></span>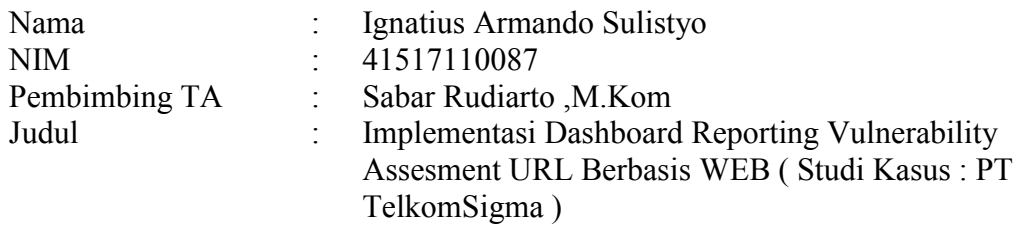

*Implementasi Dashboard Reporting Vulnerability Assesment URL* berbasis *Web* adalah pengimplementasian suatu sistem *user interface* yang berisikan data dan desain, menampilkan berbagai metriks, angka ataupun visualisasi data yang bertujuan untuk membantu *user* membuat keputusan yang tepat dan cepat berdasarkan dari data yang ada. Proses *reporting* yang masih manual dan juga proses *input request* tidak dalam satu aplikasi seperti itu menyebabkan suatu data yang dikelola terkadang masih menemukan banyak *missed* antara pekerjaan yang dikerjakan dan report yang dibuat karena yang tidak terkompulir menjadi satu dan banyaknya detail yang harus diketahui. Pada penelitian ini dikembangkan sebuah aplikasi yang dapat menyajikan informasi yang dibutuhkan oleh perusahaan Telkomsigma. Selain itu, Implementasi *dashboard reporting* ini memudahkan *requestor* untuk mengetahui status dari pekerjaan yang diminta. Implementasi *dashboard reporting* ini menggunakan cara pengumpulan data dengan mengambil data di Telkomsigma dan studi *literature* yang mendukung penyelesaian masalah.

#### Kata kunci:

*Dashboard*, *Vulnerability Assesment,* Telkomsigma, *Reporting*

# UNIVERSITAS **MERCU BUANA**

### **ABSTRACT**

<span id="page-10-0"></span>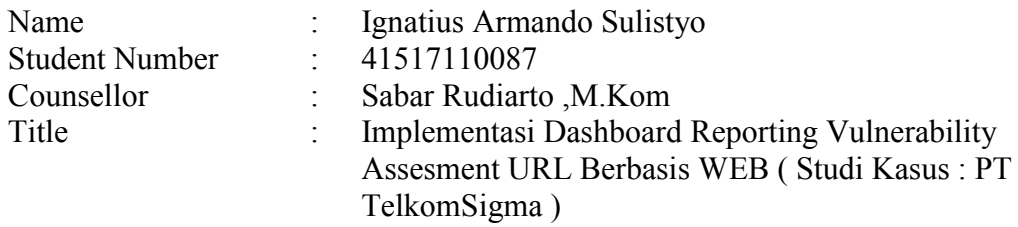

Implementation of Web-based URL Vulnerability Reporting Dashboard is implementation of a user interface system that contains data and designs, displaying various metrics, numbers or data visualizations that aim to help users make the right and fast decisions based on existing data. The reporting process that is still manual and also input request process not in one application as it causes a data that is managed to find a lot of work done and reports that are not compiled into one and there are many details that must be known. In this study, an application was developed that can provide the information needed by the Telkomsigma company. In another one, the Reporting Implementation dashboard makes it easier for requestor know about the request job status. The implementation of this reporting dashboard uses a way of studying data by retrieving data in Telkomsigma and literature studies that support problem solving.

Key words:

Dashboard, Vulnerability Assesment, Telkomsigma, Reporting

# UNIVERSITAS **MERCU BUANA**

### **KATA PENGANTAR**

<span id="page-11-0"></span>Puji syukur kita panjatkan kepada Tuhan Yang Maha Esa, berkat rahmat dan hidayah-Nya penulis dapat menyelesaikan skripsi ini dengan judul **"Implementasi Dashboard Reporting Vulnerability Assesment URL Berbasis WEB ( Studi Kasus : PT TelkomSigma )".** Penulisan skripsi ini dimaksudkan untuk memenuhi salah satu syarat mencapai gelar sarjana Komputer di Universitas Mercu Buana. Selain itu, skripsi diharapkan dapat bermanfaat bagi para pembaca maupun peneliti dalam hal memberikan kontribusi pengetahuan terutama dalam hal ilmu komputer.

Penulis menyadari bahwa tanpa bantuan dan bimbingan dari pihak lain skripsi ini tidak berhasil. Oleh karena itu, penulis mengucapkan terima kasih kepada:

- 1. Sabar Rudiarto, M.Kom selaku Dosen Pembimbing
- 2. Bapak dan Ibu Dosen Universitas Mercu Buana yang telah berjasa memberikan ilmunya kepada penulis selama ini.
- 3. Orang tua dan sanak saudara yang tidak ada hentinya dalam memberikan doa dan dukungan, serta kasih sayang kepada penulis.

Akhir kata, penulis berharap semoga hasil pemikiran yang tertuang dalam skripsi ini dapat bermanfaat sebagaimana diharapkan. Aamiin

MERCU BUANJakarta, 26 Juli 2021

Ignatius Armando Sulistyo

# <span id="page-12-0"></span>**DAFTAR ISI**

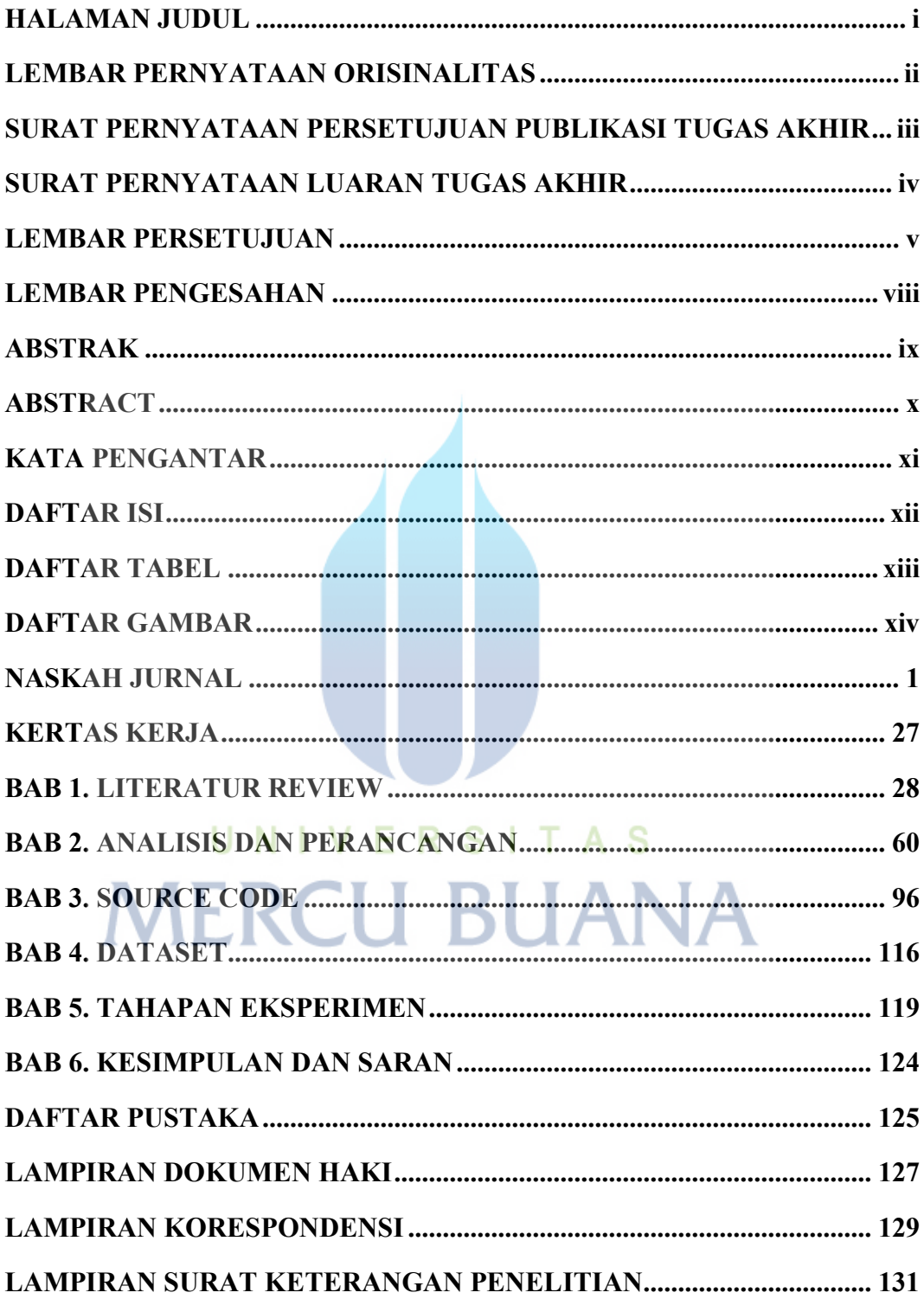

# **DAFTAR TABEL**

<span id="page-13-0"></span>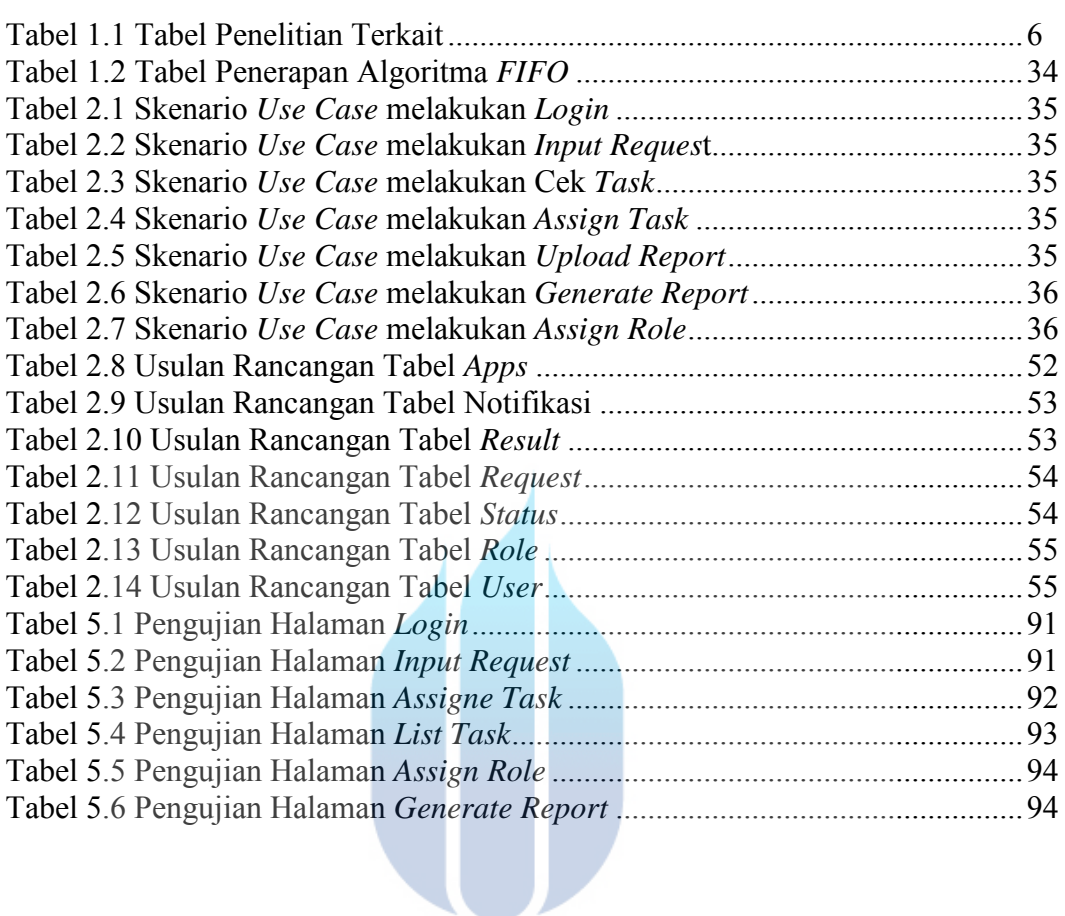

# UNIVERSITAS **MERCU BUANA**

# **DAFTAR GAMBAR**

<span id="page-14-0"></span>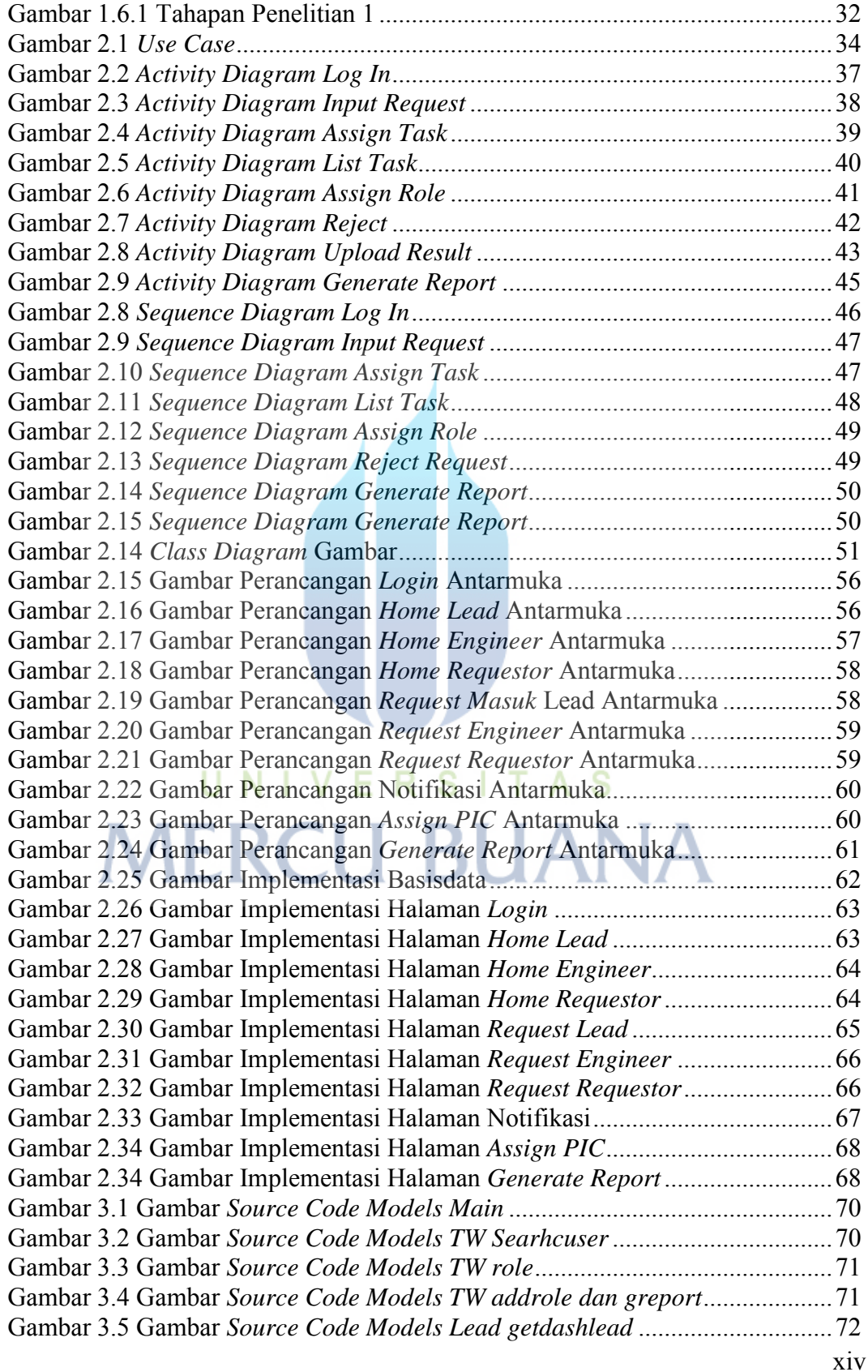

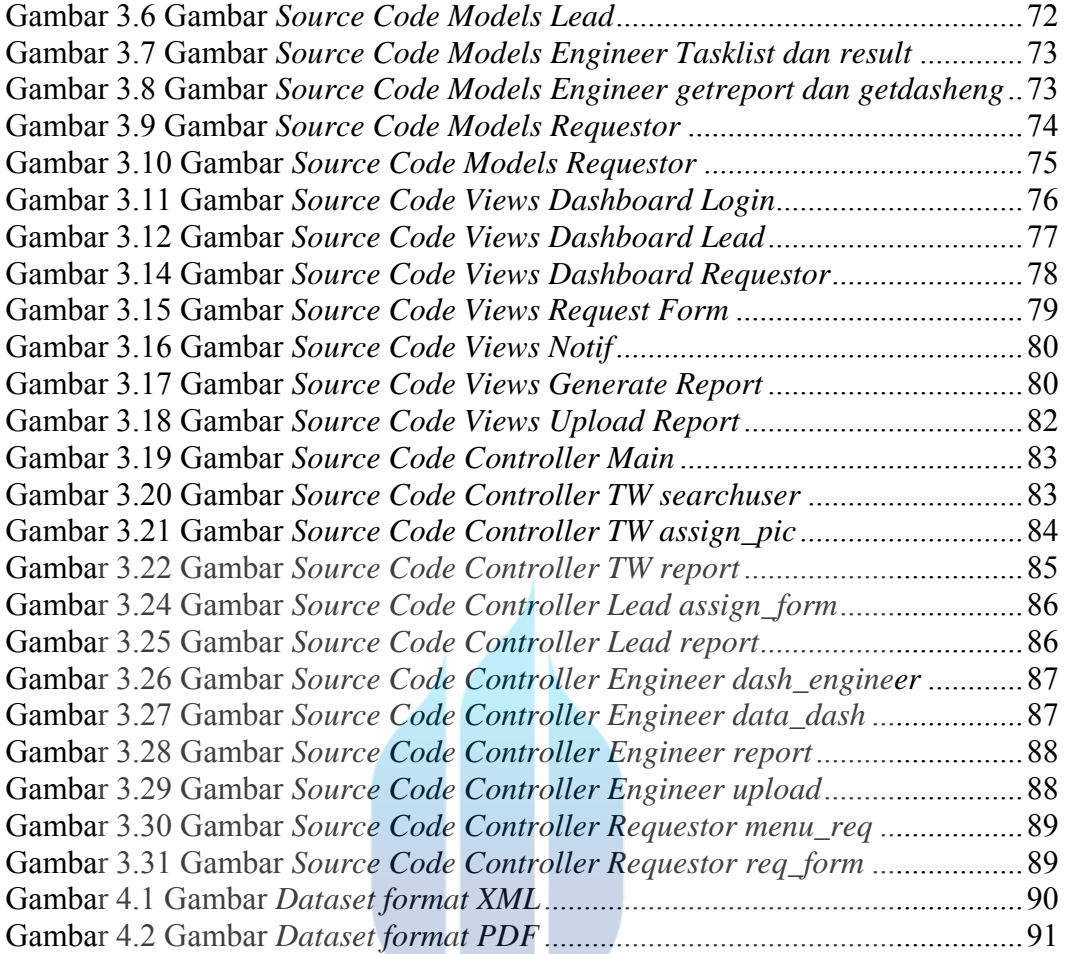

# UNIVERSITAS **MERCU BUANA**

#### **NASKAH JURNAL**

# <span id="page-16-0"></span>**IMPLEMENTASI DASHBOARD REPORTING VULNERABILITY ASSESMENT URL BERBASIS WEB ( STUDI KASUS : PT TELKOMSIGMA )**

*Abstrak*— *Dashboard Reporting Vulnerability Assesment URL* **berbasis** *Web* **adalah pengimplementasian suatu sistem** *user interface* **yang berisikan data dan desain, menampilkan berbagai metriks, angka ataupun visualisasi data yang bertujuan untuk membantu** *user* **membuat keputusan yang tepat dan cepat berdasarkan dari data yang ada. Proses** *reporting* **yang masih manual dan juga proses input request tidak dalam satu aplikasi seperti itu menyebabkan suatu data yang dikelola terkadang masih menemukan banyak**  *missed* **antara pekerjaan yang dikerjakan dan report yang dibuat karena yang tidak terkompulir menjadi satu dan banyaknya detail yang harus diketahui. Pada penelitian ini dikembangkan sebuah aplikasi yang dapat menyajikan informasi yang dibutuhkan oleh perusahaan Telkomsigma. Selain itu, Implementasi** *dashboard reporting* **ini memudahkan** *requestor* **untuk mengetahui status dari pekerjaan yang diminta. Implementasi**  *dashboard reporting* **ini menggunakan cara pengumpulan data dengan mengambil data di Telkomsigma dan studi** *literature* **yang mendukung penyelesaian masalah.**

*Kata kunci*— *Dashboard***,** *Vulnerability Assesment,* **Telkomsigma,** *Reporting***, universitas mercu buana**

I. PENDAHULUAN

#### 1.1 Latar Belakang

*Dashboard Reporting* adalah antarmuka pengguna yang sangat unik yang berisi data dan desain serta menampilkan berbagai metrik, angka, atau visualisasi data. Tujuan utama dari dasbor adalah untuk memungkinkan pengguna membuat keputusan yang relevan dan cepat berdasarkan data yang ada. Maka dari itu banyak perusahaan sangat membutuhkan adanya dashboard sebagai sarana untuk monitoring maupun reporting suatu project/data. Telkomsigma adalah sebuah perusahaan yang bergerak di bidang Teknologi informasi.Telkomsigma didedikasikan untuk menyediakan solusi teknologi informasi berkualitas tinggi yang meningkatkan efisiensi,produktivitas pengguna.Di Telkomsigma untuk proses reporting hasil *vulnerability assesment url* masih manual dengan menggunakan excel. Dalam penelitian ini penulis menemukan suatu masalah pada saat melakukan kerja praktek di Telkomsigma ,karena untuk melakukan *request input* masih tidak dalam satu aplikasi dan juga saat ingin melakukan report tentang hasil *vulnerability* 

*assesment url* masih menggunakan excel untuk mencatat dan mengolah datanya.Proses *reporting* yang masih manual dan juga proses *input request* tidak dalam satu aplikasi seperti itu menyebabkan suatu data yang dikelola terkadang masih menemukan banyak *missed* antara pekerjaan yang dikerjakan dan juga report yang dibuat karena data yang tidak terkompulir menjadi satu dan banyak nya detail yang harus diketahui.Proses *reporting* manual juga sangat memakan waktu yang tidak sedikit untuk menyelesaikan report tersebut.

### 1.2 Rumusan Masalah

 Dari latar belakang tersebut ,maka dapat menjadi beberapa rumusan masalah, dengan detail sebagai berikut :

- 1. Bagaimana cara membangun *Dashboard* untuk memudahkan pegawai untuk melakukan *input request* dan membuat *report* hasil *vulnerability assesment URL* di PT.Telkomsigma ?
- 2. Bagaimana cara membangun *Dashboard* untuk memudahkan pegawai mengetahui *tracking vulnerability URL* yang terjadi dalam suatu project di PT.Telkomsigma?
- 3. Bagaimana cara membangun *Dashboard* untuk membantu pegawai agar tidak menemukan *missed* saat membuat report?

#### 1.3 Landasan Teori

*1.3.1 Web* 

*World wide web* atau *web* adalah suatu layanan sajian informasi yang menggunakan konsep *hyperlink* (tautan),

untuk memudahakan *surfer* (sebutan para pemakai komputer yang melakukan browsing atau pencarian informasi melalui internet). Hal inilah yang menjadikan *web* sebagai *service* yang sangat cepat perkembangannya. *Web* membeikan perijinan untuk pemberian *highlight* (penyorotan atau penggaris bawahan) pada sebuah kata dan juga gambar dalam dokumen untuk mengkoneksikan atau merujuk ke media yang lain contohnya seperti dokumen, *frase*, *movie clip*, dan juga bisa sebagai file suara. *Web* bisa mengkoneksikan dari berbagai tempat dalam dokumen atau gambar ke berbagai tempat di dokumen yang lain. Dengan *browser* yang mempunyai *Grapihcal User Interface* (*GUI*), *link* dapat di koneksikan ke tujuannya dengan merujuk *link* tersebut dengan *mouse* dan menekannya [2].

### *1.3.2 Dashboard*

*Dashboard* adalah satu kategori dari aplikasi *Business Intelligence (BI)* yang secara *real time* akan memonitoring berbagai informasi yang dibutuhkan oleh suatu organisasi atau perusahaan dengan berbagai

macam format seperti *graphical gadgets, typically, gauges, charts, indicators*, dan *colorcoded maps* yang memungkinkan mereka membuat keputusan secara cepat[3].

Pendapat Rassmusen, et al (2009), ada tiga jenis dashboard, yaitu : 1.*Dashboard* Strategis (Strategic Dashboard), dimana dashboard strategis berguna untuk menopang level manajemen level strategis untuk memberikan informasi dalam *make decision* dalam bisnis, menghitung peluang, dan sebagai arahan pencapaian tujuan strategis. 2.*Dashboard* Taktis (Tactical Dashboard)Dashboardtipe taktis berfokus pada proses analisis untuk menentukan penyebab dari suatu kondisi atau kejadian tertentu.

3.*Dashboard* Operasiona (Operational Dashboard)Dashboardoperasional digunakan untuk memantau proses bisnis, aktivitas bisnis, dan hal yang kompleks. Dashboardoperasional akan memberikan update harian atau mingguan atau grafik real time yang menggambarkan status proses bisnis dari suatu organisasi [4].

*1.3.3 Framework* 

*framework* adalah kumpulan perintah atau fungsi dasar yang membentuk dan berinteraksi dengan aturan tertentu, untuk itu diwajibkan mengikuti aturan *framework* saat membangun aplikasi *web*  [5].

#### *1.3.4 PHP (HypertextPrepprocessor)*

Pendapat dari Kadir (2008:2) *PHP* merupakan singkatan dari *Hypertext Preprocessor*. adalah kode berbentuk *script* yang bertempatkan dalam *server* dan diproses *diserver*. Hasilnya akan diberikan kepada klien, tempat *user* menggunakan *browser* [6].

*PHP* adalah perintah dan sintaks berlisensi penuh untuk dijalankan di *server* dan dapat dimasukkan dalam halaman *HTML* biasa. Aplikasi yang dapat ditulis dalam *PHP* seringkali dapat memberikan hasil pada *browser web*, tetapi dijalankan di server untuk pemrosesan keseluruhan[7].

# *1.3.5 MySQL*

*MySQL* adalah database yang berisi satu atau lebih tabel. Sebuah tabel terdiri dari beberapa baris, setiap baris berisi satu atau lebih tabel. *MySQL* adalah jenis database server yang sangat populer,menggunakan *SQL* sebagai bahasa default untuk mengakses database *MySQL*. *MySQL* adalah Open Source. Software ini berisi *source code* (kode yang digunakan untuk membuat *MySQL*). Berdasarkan pengertian di atas, dapat disimpulkan bahwa *MySQL* adalah perangkat lunak yang

digunakan sebagai perintah untuk mengelola database *MySQL* secara otomatis[7].

Mysql adalah jenis dari database yang didesain special untuk database yang memiliki relasi atau juga sering disebut sebagai RDBMS (Relational Database Management System)[8].

#### 1.3.6 FIFO

FIFO (*First-In First-Out*) adalah solusi untuk masalah antrian yang dapat diterapkan dengan asumsi bahwa klaim pertama yang dimasukkan akan diajukan terlebih dahulu, saat klaim dikeluarkan[9]. Hal ini dilakukan sepanjang alur antrian, dimana laporan pengaduan pertama akan diselesaikan terlebih dahulu. Menurut Kemal Nasir dan Rengo Pribadi Algoritma first-out adalah algoritma yang menerapkan disiplin tanda, bukan preferensi. Algoritma ini menggunakan struktur data. Algoritma FIFO sering digunakan untuk memecahkan berbagai jenis masalah dalam kehidupan dan dalam berbagai aplikasi dan teknologi yang ada. FIFO sendiri adalah sekuensial, dijalankan secara berurutan, tetapi merupakan algoritma yang diproses berdasarkan jalur atau belokan berikutnya yang tersisa di jalur berdasarkan entri pertama[10].

#### *1.3.7 Vulnerability Assesment*

*Vulnerability Assessment* adalah proses mendefinisikan,mengidentifikasi,mengklasifikasikan, dan memprioritaskan kerentanan dalam sistem komputer, aplikasi, dan infrastruktur jaringan dan memberikan organisasi melakukan penilaian dengan pengetahuan, kesadaran, dan latar belakang risiko yang diperlukan untuk memahami ancaman terhadap lingkungannya dan bereaksi dengan tepat [11].

*Vulnerability Assesment* digunakan untuk menguji titik serangan potensial. Ini juga menentukan berapa lama versi perangkat lunak valid, memeriksa port yang terbuka, dan mengidentifikasi aplikasi yang sedang berjalan. *Vulnerability Assesment* digunakan untuk mendeteksi kelemahan dalam jaringan [12].

#### *1.3.8 Reporting Vulnerability Assesment*

Menurut Pendapat Riadi dan Umar R, (2016).*Reporting Vulnearability Assesment* Merupakan laporan awal langkah sampai akhir merujuk file document sebagai rekomendasi langkah-langkah pencegahan dan juga perbaikan pada sistem baik perusahaan, lembaga pendidikan dan organisasi [13].

*1.3.9 URL* 

*URL* adalah *Uniform Resource Location* yang bertujuan untuk menunjukan alamat dari *homepage* atau menunjukan sumber daya Internet, adalah suatu alamat dokumen maupun program yang ingin ditampilkan atau digunakan. Bagian pertama dari sebuah *URL* menunjukan *protocol*, contohnya seperti http:// atau https://. *Protocol* merupakan sebuah persetujuan bersama yang digunakan sebagai jalur sebuah komunikasi, Bagian kedua dari *URL* akan menunjukan sebuah alamat server tempat disimpannya sumber daya tersebut, misalnya *[www.microsoft.com](http://www.microsoft.com/)* untuk *website* Microsoft Corporation. Dan untuk bagian ketiga dari sebuah *URL* adalah *path file*, merupakan bagian dari *URL* yang menunjukan lokasi dan nama dokumen atau program dalam *server* tersebut [14].

### *1.3.10 CodeIgniter*

Pendapat dari Betha Sidik (2012) *CodeIgniter* merupakan Sebuah framework php yang bersifat *open source* dan memakai metode *MVC (Model, View, Controller)* untuk memberikan kemudahan kepada *developer* ataupun *programmer* dalam membuat aplikasi berbasis *web* dengan tidak harus membuatnya dari awal". Dalam situs resmi *codeigniter, (Official Website CodeIgniter*,2002) disebutkan bahwa *codeigniter* adalah *framework PHP* yang memiliki kekuatan yang baik dan hanya memiliki sedikit *bug*. *Codeigniter* ini dibuat untuk para pengguna dengan bahasa pemrogram yang dipakai *PHP* yang dibutuhkan untuk membuat *web* dengan fitur lengkap. *Framework Codeigniter* diperkembangkan oleh Rick Ellis, *CEO* Ellislab, Inc. keuntungan dari *framework codeigniter* jika dibandingkan dengan *framework* lain adalah sebagai berikut :

- 1. Gratis (*Open-Source*) Kerangka kerja *Codeigniter* mempunyai lisensi dibawah lingkup *Apache/BSD open-source* sehingga bersifat bebas atau gratis.
- 2. Berukuran kecil Ukuran yang kecil merupakan kekuatan atau keuntungan tersendiri jika dibandingkan *framework* lain yang memiliki ukuran besar dan membutuhkan *resource* yang besar dan juga dalam eksekusi maupun penyimpanannya.
- 3. Codeigniter, menggunakan konsep M-V-C, adalah konsep M-V-C (Model-View-Controller) yang memisahkan logika bisnis dari lapisan presentation [15]. Dengan menggunakan konsep ini, kode PHP dapat memisahkan permintaan Mysql, Javascript, dan CSS satu sama lain, membuat ukuran file lebih kecil dan lebih mudah untuk perbaikan atau pemeliharaan di masa mendatang.
- a.Model adalah program (dalam bentuk kelas OOP) yang tidak hanya terhubung ke database MySQL, tetapi juga digunakan untuk manipulasi (impor-modifydelete).

- b. View adalah template atau kode program menggunakan PHP untuk menampilkan data di browser.
- c. Controller adalah kode program (dalam format kelas OOP) yang mengontrol aliran, yaitu, digunakan untuk pengontrol model dan tampilan [1].

#### II. METODE PENELITIAN

#### *A. Studi Literatur*

Bentuk pengumpulan datanya menggunakan proses membaca, mencari, mengolah isi beberapa referensi karya ilmiah, buku dan jurnal yang dapat dijadikan referensi dalam proses pembuatan pengembangan system.

#### *B. Dokumentasi*

Teknik ini digunakan untuk mengumpulkan dokumen yang berkaitan pekerjaan dari *Engineer* PT Telkomsigma.

#### *C. Pengumpulan Data*

Proses pengumpulan data dilakukan dengan cara Observasi langsung, yang dimana peneliti mengamati secara langsung untuk mengetahui bagaimana prosedur melakukan *report dan input request* tentang *vulnerability assesment url* di PT Telkomsigma

# UNIVERSITAS **MERCU BUANA**

#### III. ANALISIS DESAIN

#### *A. Analisis Proses*

Dalam proses implementasi sistem diperlukan diagram yang digunakan sebagai alat komunikasi. *Use case* menggambarkan aktivitas masing-masing aktor dalam aplikasi ini. Aktor dalam aplikasi ini adalah *Lead*, *TW*, *Requestor, Engineer VA*. Diagram *use case* dapat dilihat di gambar 1.

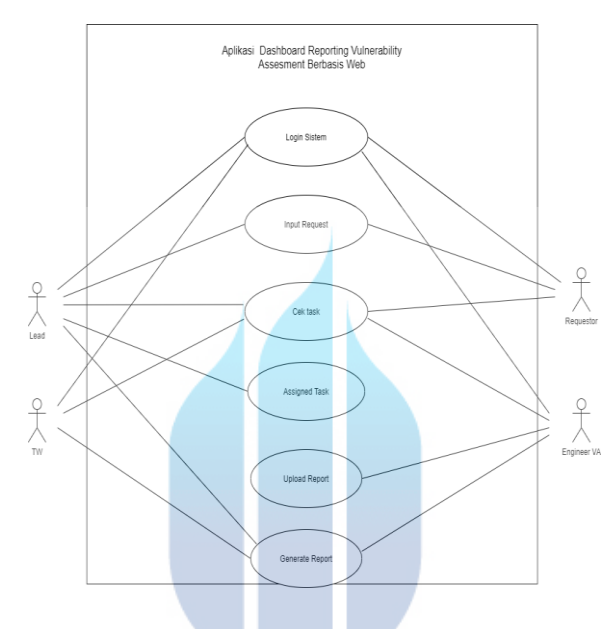

Gambar 1 Use Case Diagram

# UNIVERSITAS **MERCU BUANA**

#### *B. Desain UML dalam Aplikasi*

Diagram UML diperlukan dalam tahap desain aplikasi. Berikut adalah activity diagram, sequence diagram, class diagram yang ditunjukkan pada gambar.

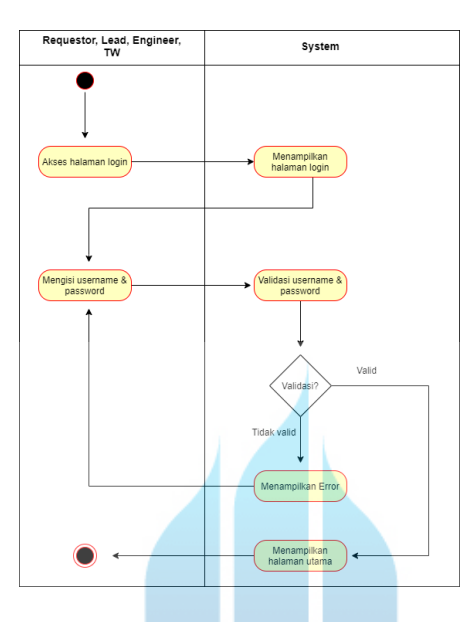

Gambar 2 Activity Diagram *Log In*

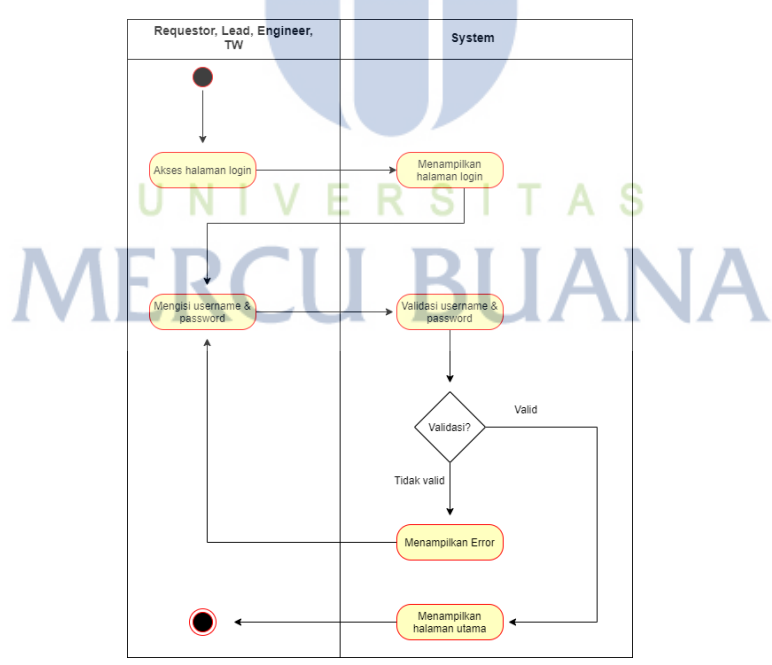

Gambar 3 Activity Diagram *Input Request*

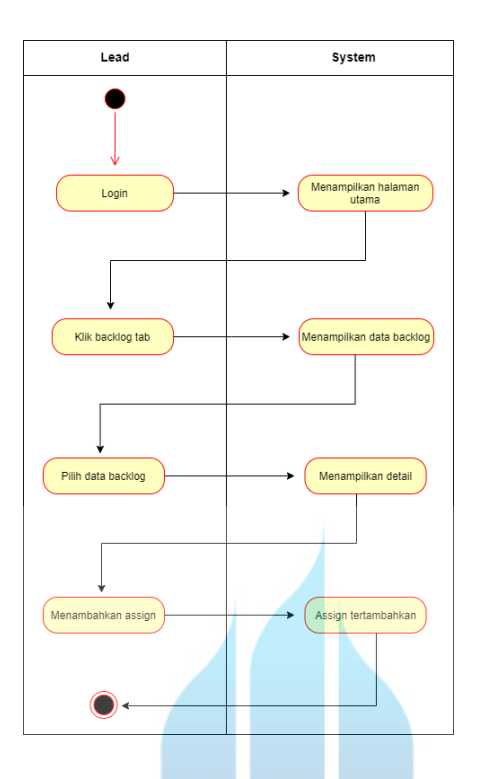

Gambar 4 Activity Diagram *Assign Task*

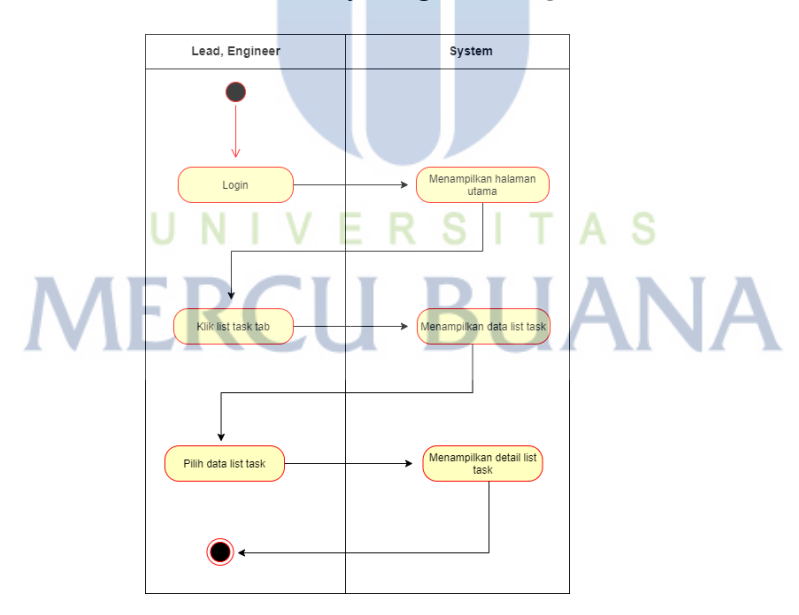

Gambar 5 Activity Diagram Cek *Task*

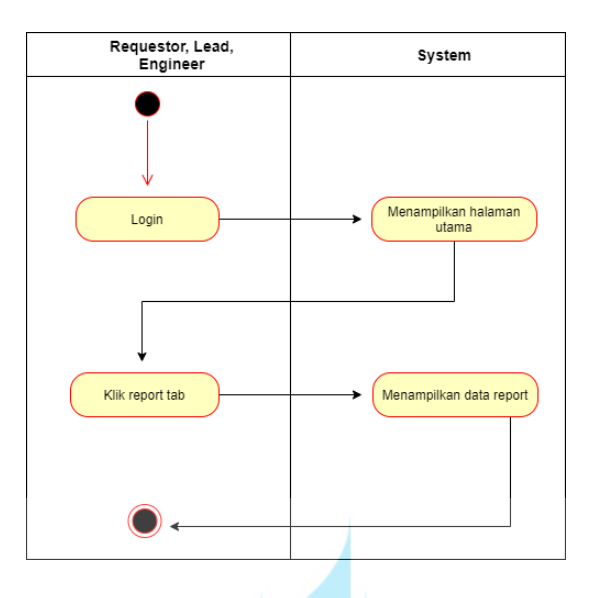

Gambar 6 Activity Diagram Cek *Report*

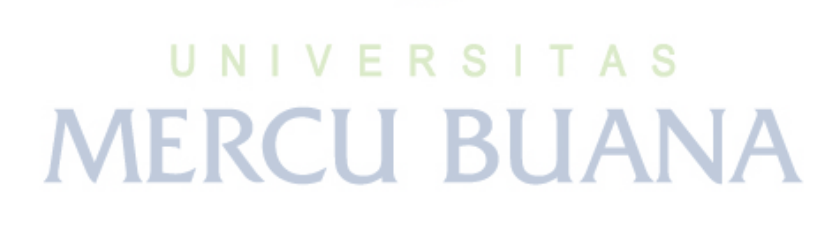

**Universitas Mercu Buana**

https://lib.mercubuana.ac.id/

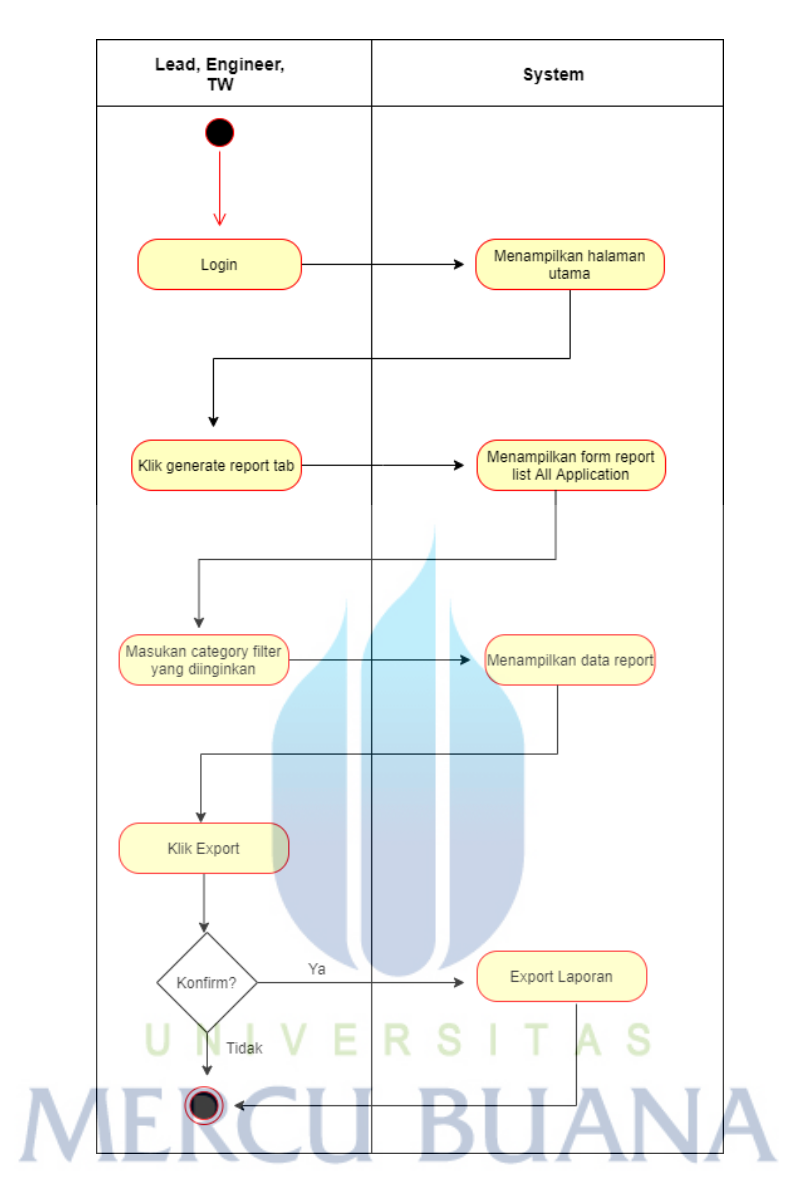

Gambar 7 Activity Diagram *Generate Report*

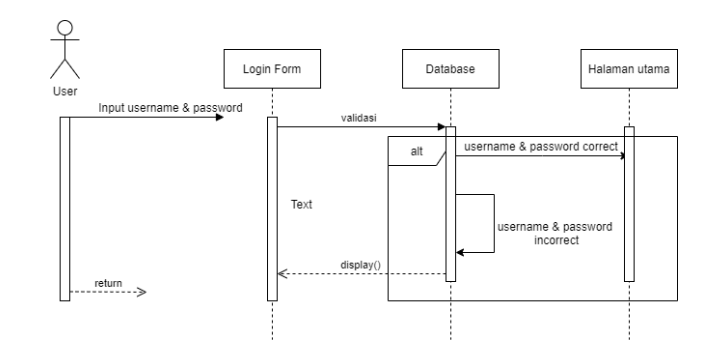

Gambar 8 Sequence Diagram *Login*

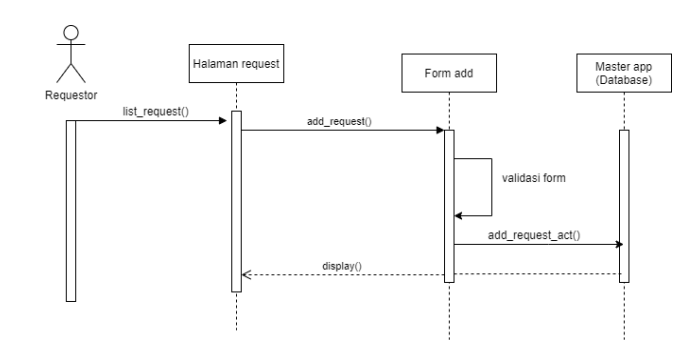

Gambar 9 Sequence Diagram *Input Request*

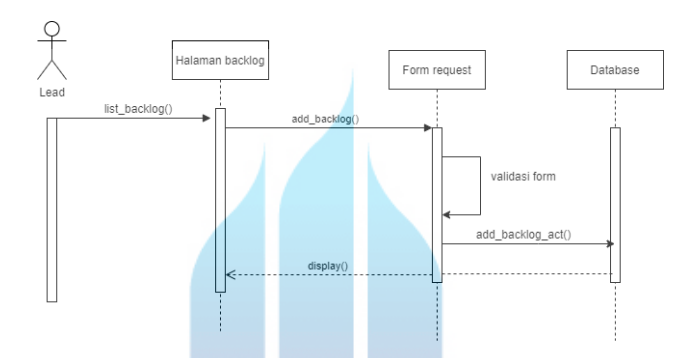

Gambar 10 Sequence Diagram *Assign Task*

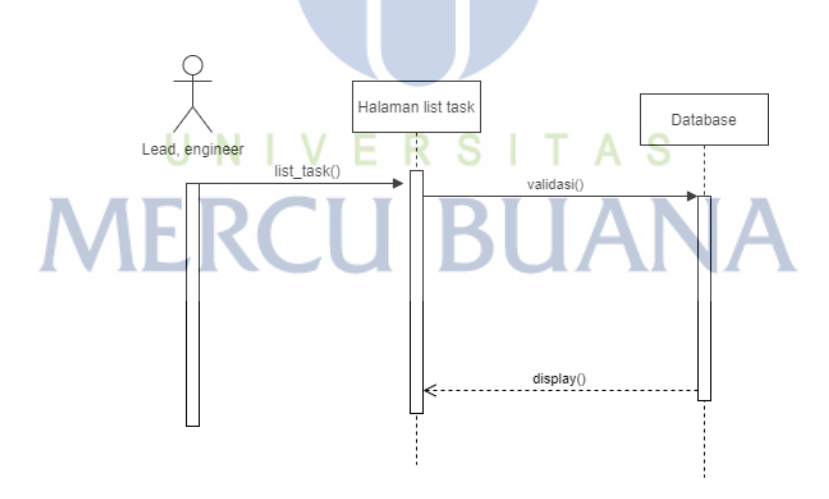

Gambar 11 Sequence Diagram *List Task*

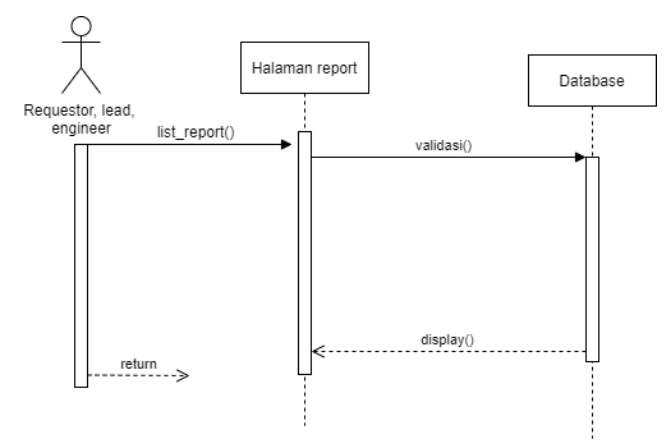

Gambar 12 Sequence Diagram Cek *Report*

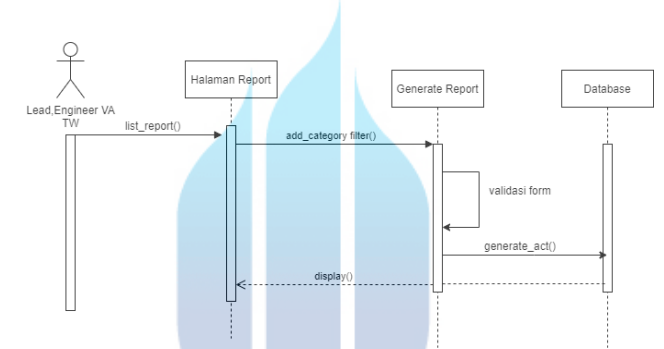

Gambar 13 Sequence Diagram *Generate Report*

# UNIVERSITAS **MERCU BUANA**

13

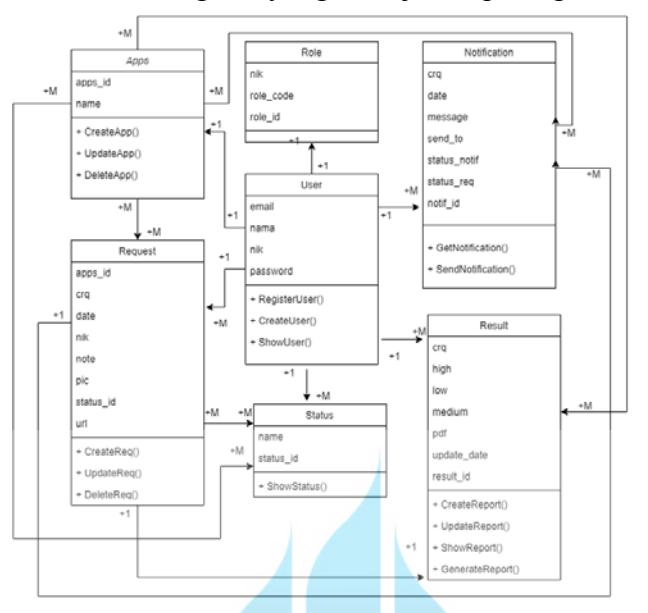

# Berikut adalah class diagram yang ditunjukan pada gambar.

Gambar 14 Class Diagram

Berikut rancangan database aplikasi berbentuk table :

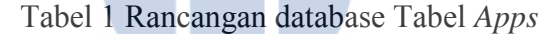

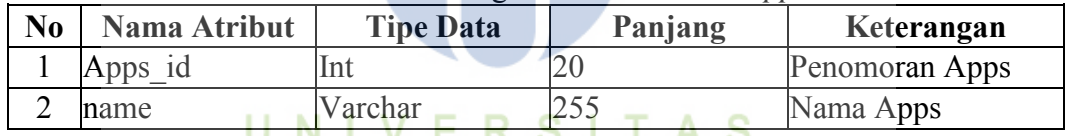

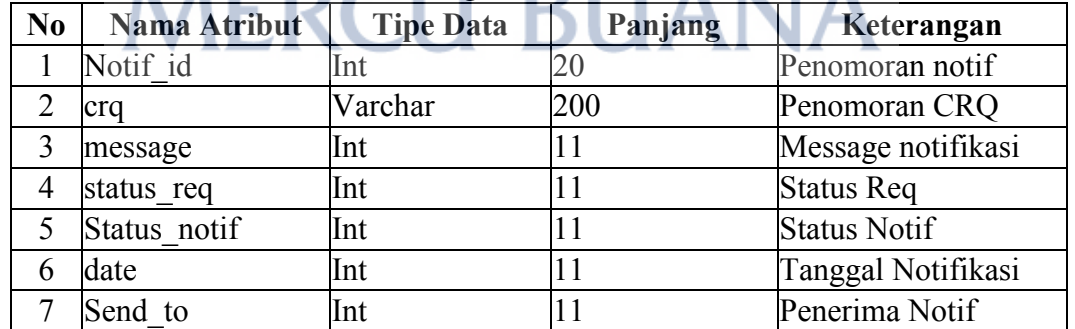

# Tabel 2 Rancangan database Tabel Notifikasi

Tabel 3 Rancangan database Tabel *Result*

| N <sub>0</sub> | Nama Atribut | <b>Tipe Data</b> | Panjang | Keterangan      |
|----------------|--------------|------------------|---------|-----------------|
|                | result id    | Int              |         | Penomoran hasil |
|                |              |                  |         | assesment       |

| cra         | Varchar  | 200 | Penomoran CRQ  |
|-------------|----------|-----|----------------|
| medium      | Int      | 100 | Status temuan  |
| low         | Int      | 100 | Status temuan  |
| high        | Int      | 100 | Status temuan  |
| pdf         | Varchar  | 200 | Hasil temuan   |
|             |          |     | berbentuk pdf  |
| Update date | datetime |     | Tanggal Result |

Tabel 4 Rancangan database Tabel *Request*

| N <sub>0</sub> | Nama Atribut | <b>Tipe Data</b> | Panjang | Keterangan         |  |  |  |
|----------------|--------------|------------------|---------|--------------------|--|--|--|
|                | crq          | Varchar          | 200     | Penomoran CRQ      |  |  |  |
|                | nik          | Varchar          | 200     | NIK Karyawan       |  |  |  |
| 3              | url          | Varchar          | 200     | Detail request URL |  |  |  |
| 4              | apps id      | Int              | 10      | Penomoran Apps     |  |  |  |
|                | note         | text             |         | Detail catatan     |  |  |  |
| 6              | Status id    | Int              | 10      | Penomoran status   |  |  |  |
|                | Pic          | Varchar          | 200     | Emgineer VA        |  |  |  |
| 8              | Date         | Datetime         |         | Tanggal Request    |  |  |  |

Tabel 5 Rancangan database Tabel *Status*

| No | Nama Atribut | <b>Tipe Data</b> | Panjang | Keterangan       |
|----|--------------|------------------|---------|------------------|
|    | status 1d    |                  |         | Penomoran Status |
|    | name         | Varchar          |         | Nama Status      |
|    |              |                  |         |                  |

Tabel 6 Rancangan database Tabel *Role*

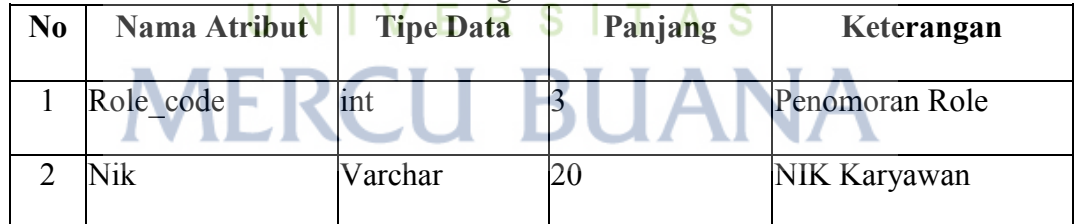

Tabel 7 Rancangan database Tabel *User*

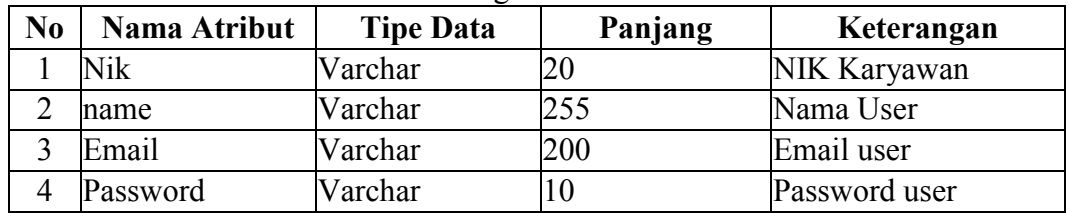

# *C. Desain Interface Aplikasi*

Desain Interface Aplikasi diperlukan dalam tahap desain aplikasi. Berikut adalah gambaran desain *interface* aplikasi.

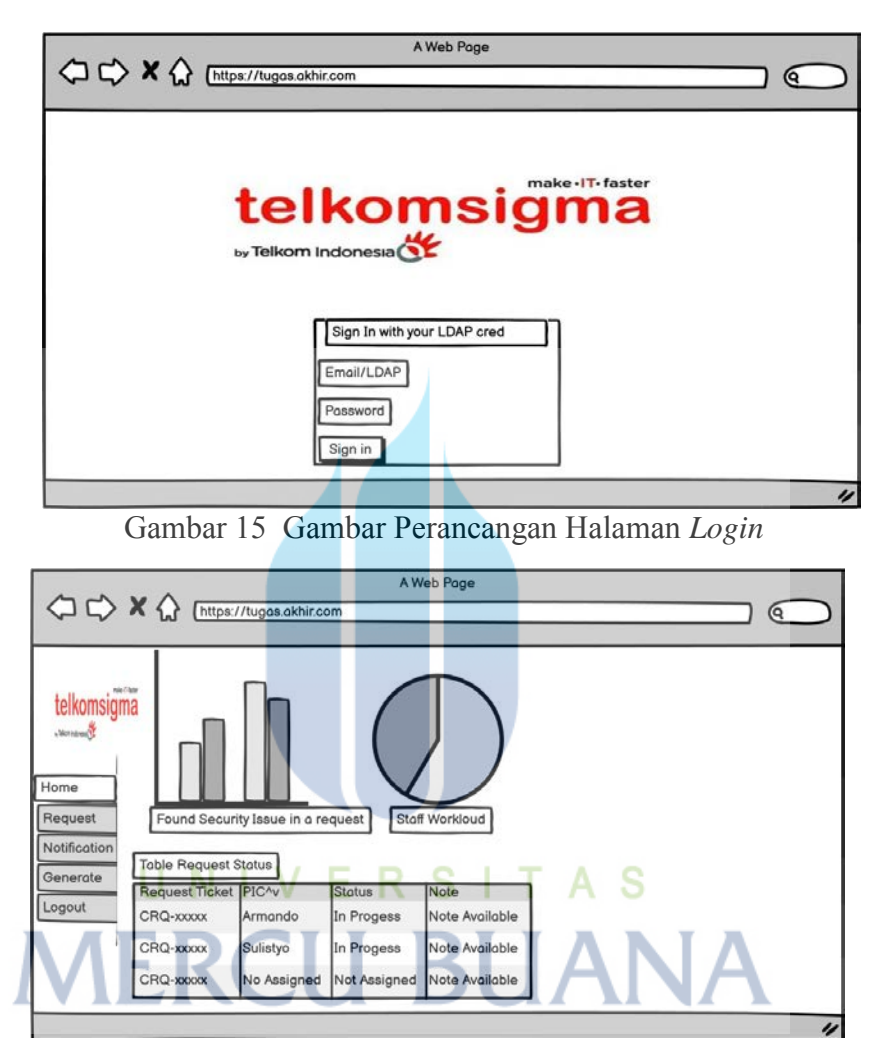

Gambar 16 Gambar Perancangan Halaman *Home Lead*

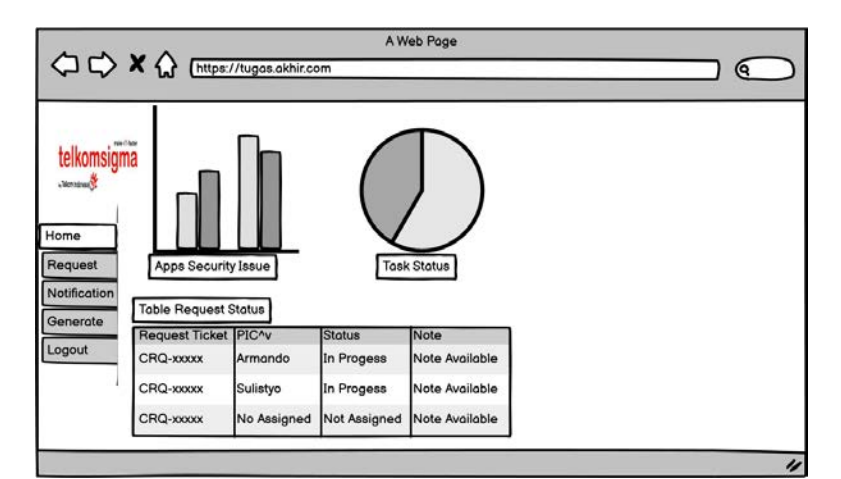

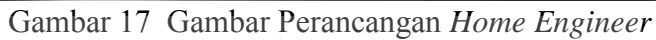

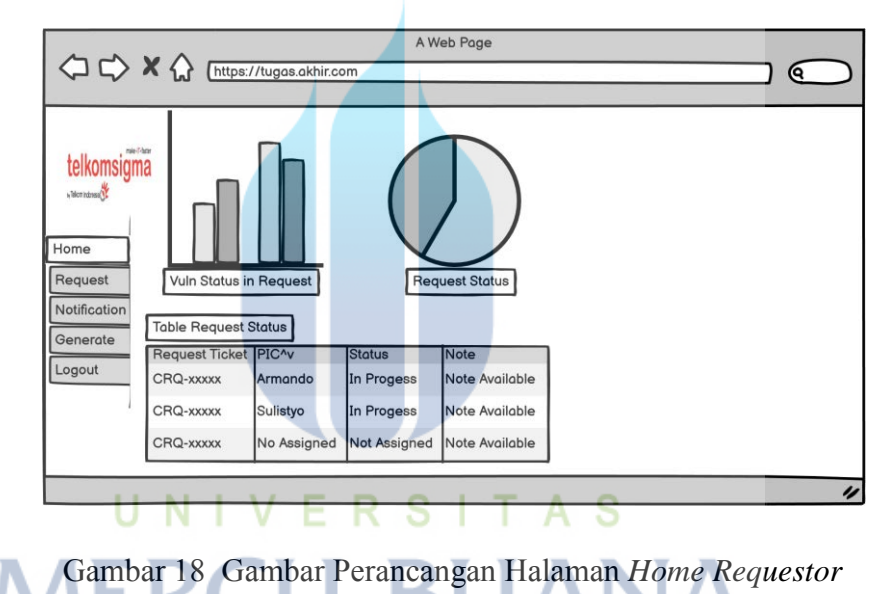

17

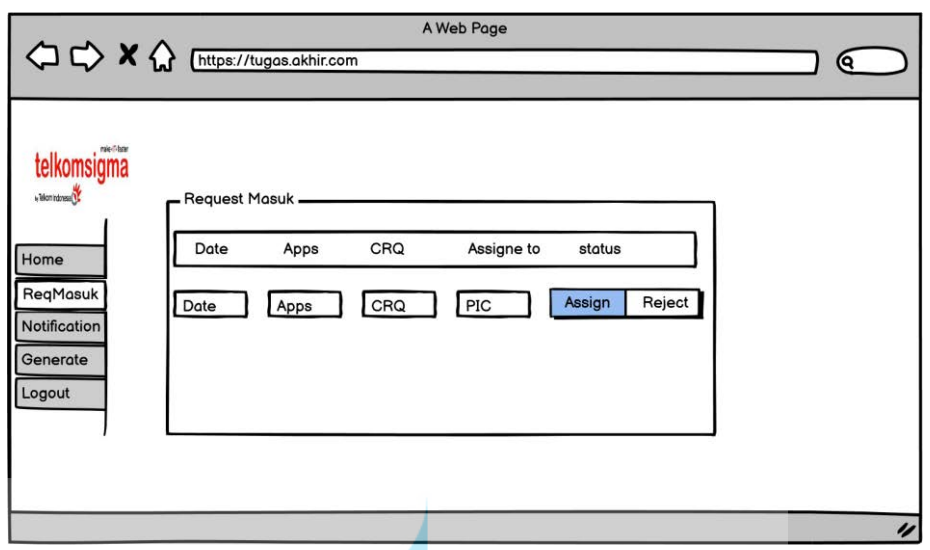

Gambar 19 Gambar Perancangan Halaman *Request Lead*

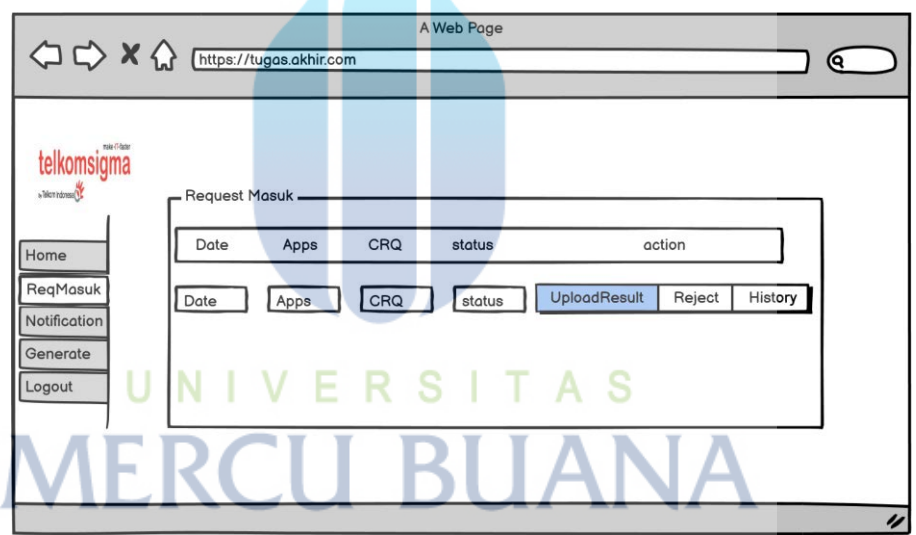

Gambar 20 Gambar Perancangan Halaman *Request Engineer*

18

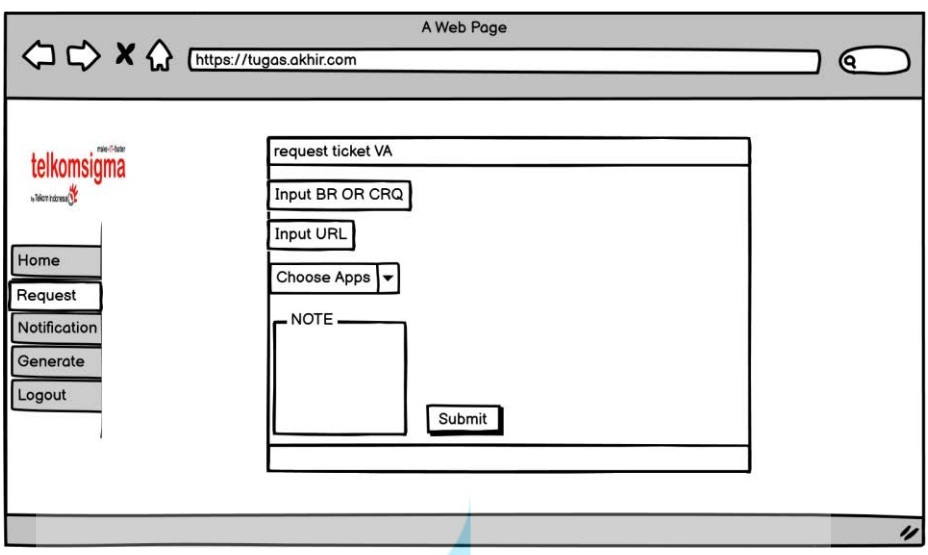

Gambar 21 Gambar Perancangan Halaman *Request Requestor*

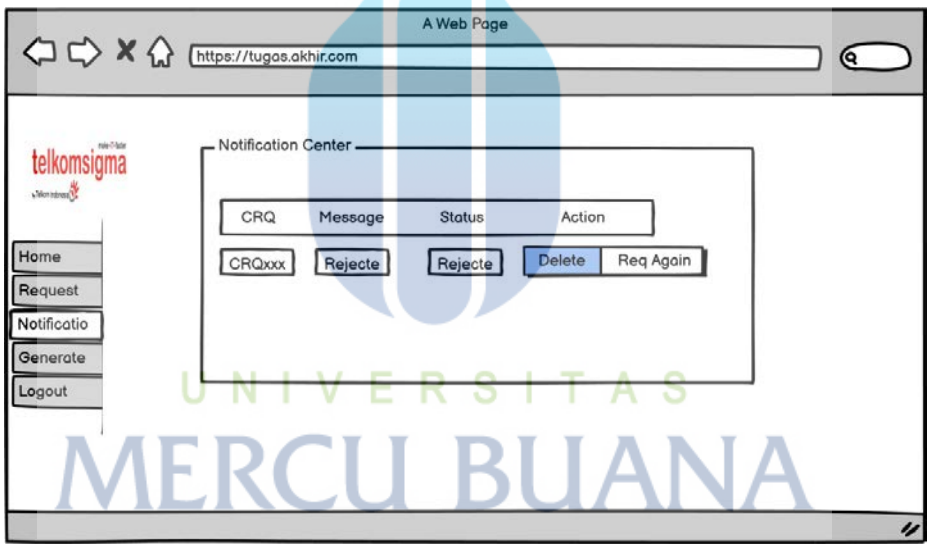

Gambar 22 Gambar Perancangan Halaman Notifikasi

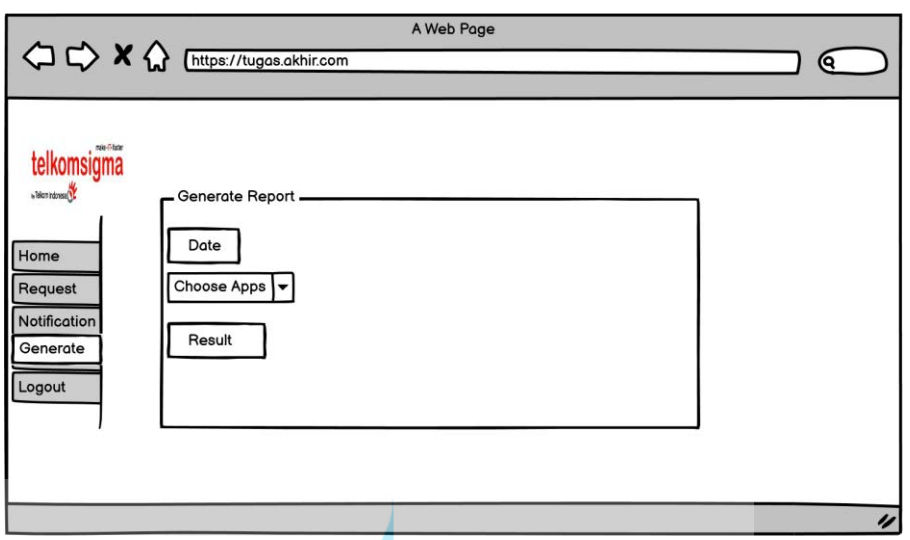

Gambar 23 Gambar Perancangan Halaman *Generate Report*

# IV.HASIL

Berikut adalah hasil implementasi aplikasi yang didasarkan pada desain antarmuka pengguna.

4.1 Halaman *Login*

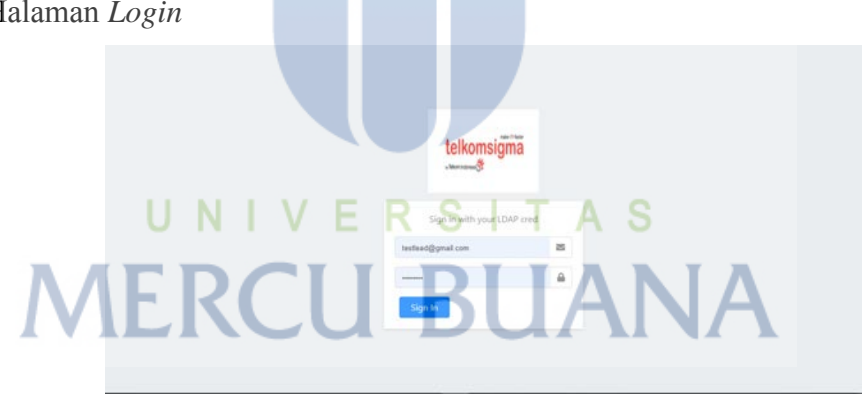

Gambar 24 Implementasi Halaman *Log In* 

Pada halaman "*Login*", *user* dapat melakukan *login* dengan memasukkan *username* / LDAP dan *password*. Setelah user memasukkan *username* dan *password*, sistem akan memvalidasi *inputan*. Jika *inputan* sudah sesuai dengan *database*, maka *user* dapat masuk ke dalam sistem. Jika *inputan* belum sesuai, maka sistem akan menampilkan pesan gagal *login*

#### 4.2 Halaman *Home Lead*

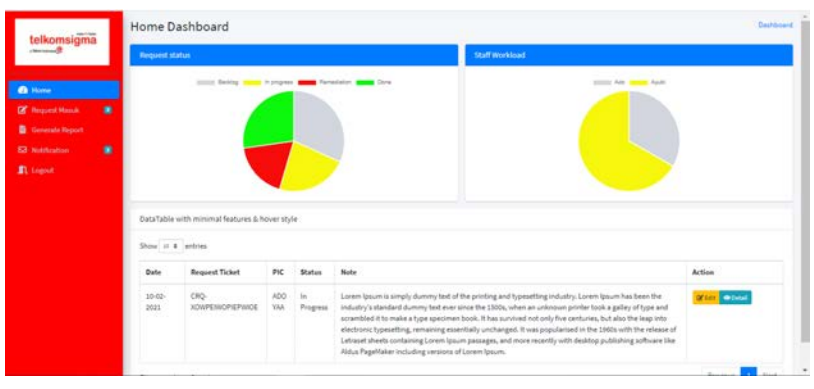

Gambar 25 Implementasi Halaman *Home Lead* 

Pada halaman "*Home Lead*", *user* yang dapat masuk pada halaman ini hanyalah yang mempunyai *role* sebagai *lead*,di halaman ini *lead* dapat melihat semua status pekerjaan yang dilakukan oleh *engineer* terkait dengan *request* yang masuk beserta detailnya dapat masuk ke dalam sistem.

### 4.3 Halaman *Home Engineer*

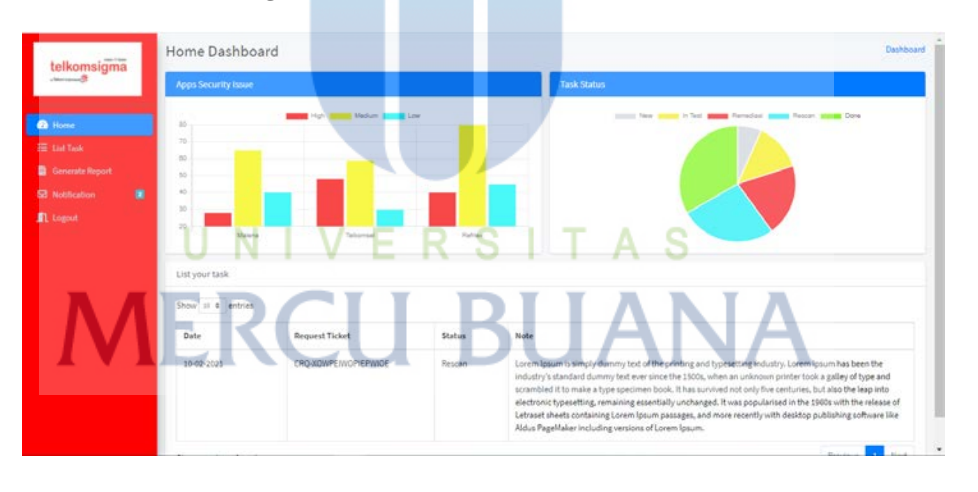

Gambar 26 Implementasi Halaman *Home Engineer* 

Pada halaman "*Home Engineer*", *user* yang dapat masuk pada halaman ini hanyalah yang mempunyai *role* sebagai *Engineer*,di halaman ini *Engineer* dapat melihat ringkasan yang menunjukkan total *assignment* yang sudah dilakukan dan sedang berjalan.

#### 4.4 Halaman *Home Requestor*

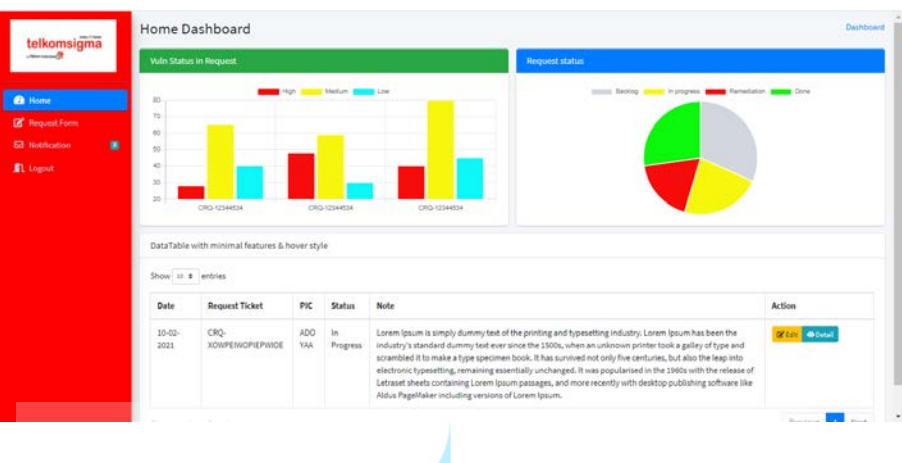

Gambar 27 Implementasi Halaman *Home Requestor*

Pada halaman "*Home Requestor*", *user* yang dapat masuk pada halaman ini hanyalah yang mempunyai *role* sebagai *Requestor*,di halaman ini *Requestor* dapat melihat semua status pekerjaan yang sedang dilakukan terkait dengan *request* yang di inputkan beserta detail dan juga *traceback* terhadap status temuan yang masuk ke dalam *system*.

4.5 Halaman *Request Lead*

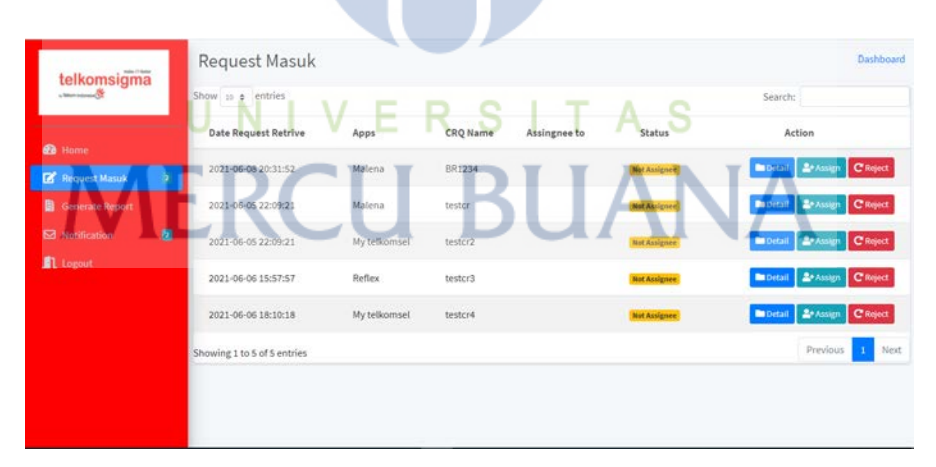

Gambar 28 Implementasi Halaman *Request Lead*

Pada halaman "*Request Lead*", *user* yang dapat masuk pada halaman ini hanyalah yang mempunyai *role* sebagai *Lead*,di halaman ini *Lead* dapat memberikan *assignment* kepada *engineer* terkait dengan *request* yang masuk kedalam *system*.

|      |                                            |                     | Show 10 ¢ entries |                        |              |                             |   |                        |  |
|------|--------------------------------------------|---------------------|-------------------|------------------------|--------------|-----------------------------|---|------------------------|--|
|      | Action                                     | <b>Status</b>       | Note              | <b>CRQ Name</b>        | Apps         | <b>Date Request</b>         |   |                        |  |
|      | Liberal Lupload result Le Hotory C'Reject  | <b>Not Assignes</b> | urgent            | BR1234                 | Malena       | 2021-06-08 20:31:52         |   | <sup>6</sup> Home      |  |
|      |                                            |                     | <b>CONTRACTOR</b> | <b>STORY AND STORY</b> |              |                             |   | 注 List Task            |  |
|      | Libetal Lupload result Le Hotory C'heject  | <b>Not Assignee</b> | weewrwer          | testor                 | Malena       | 2021-06-05 22:09:21         |   | <b>Generate Report</b> |  |
|      | Libetal Lupload result Le History C Reject | <b>But Assignes</b> | weewrwer          | testor2                | My telkomsel | 2021-06-05 22:09:21         | ٠ | <b>Ed</b> Notification |  |
|      | Liberal Lupload result Le History C'Reject | <b>But Assigned</b> | Cuyy notif please | testor3                | Reflex       | 2021-06-06 15:57:57         |   | <b>配</b> Logout        |  |
|      | Liberal Lupload result Leastery Cheese     | <b>But Assigner</b> | gwegwegwe2ew      | testor4                | My telkomsel | 2021-06-06 18:10:18         |   |                        |  |
| Next | Previous                                   |                     |                   |                        |              | Showing 1 to 5 of 5 entries |   |                        |  |
|      |                                            |                     |                   |                        |              |                             |   |                        |  |

Gambar 29 Implementasi Halaman *Request Engineer*

Pada halaman "*Request Engineer*", *user* yang dapat masuk pada halaman ini hanyalah yang mempunyai *role* sebagai *Engineer*,di halaman ini *Engineer* dapat memberikan hasil *assignment* kepada *requestor* dengan mengupload hasil *assignment* berbentuk pdf dan juga xml terkait dengan *request* yang masuk kedalam *system* ,selain itu *engineer* juga dapat melakukan *reject* terkait *request* jika tidak sesuai dan juga *engineer* dapat melihat detail *history* terkait dengan *assignment* yang dijalankan.

4.7 Halaman *Request Requestor*

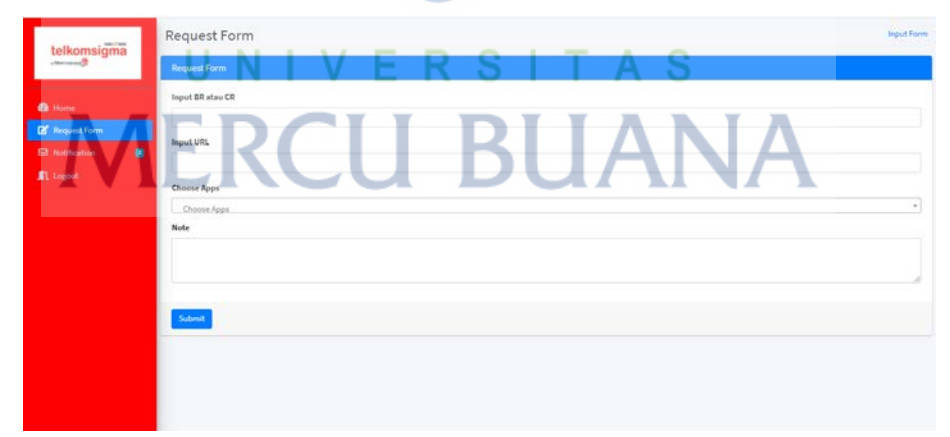

Gambar 30 Implementasi Halaman *Request Requestor*

Pada halaman "*Request Requestor*", *user* yang dapat masuk pada halaman ini hanyalah yang mempunyai *role* sebagai *Requestor*,di halaman ini *Requestor* dapat melakukan *input request* dengan mengisi semua *form* yang ditampilkan dan akan diproses / diteruskan oleh *system* 

# 4.8 Halaman Notifikasi

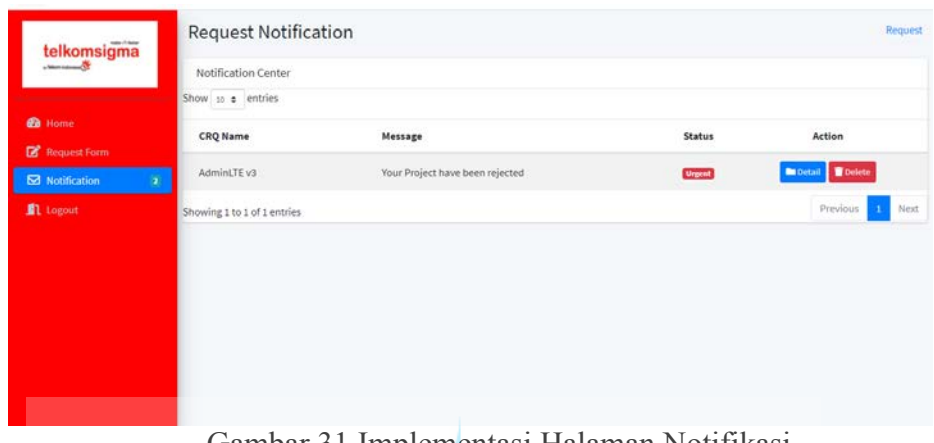

Gambar 31 Implementasi Halaman Notifikasi

Pada halaman "Notifikasi", semua *role user* dapat masuk pada halaman ini,di halaman ini *user* dapat melihat notif yang muncul terkait dengan proses *input request*.

# 4.9 Halaman *Generate Report*

|                               | Generate Report          |                         |                            |   |            |                            |   |   |                                  |   |               |
|-------------------------------|--------------------------|-------------------------|----------------------------|---|------------|----------------------------|---|---|----------------------------------|---|---------------|
| telkomsigma<br><b>Summary</b> | <b>Input Date Range:</b> |                         |                            |   |            |                            |   |   |                                  |   |               |
|                               | 首                        | 06/11/2021 - 05/11/2021 |                            |   |            |                            |   |   |                                  |   |               |
| <b>B</b> Home                 | <b>Select Apps</b>       |                         |                            |   |            |                            |   |   |                                  |   |               |
| 挂 List Task                   | Select a State           |                         |                            |   |            |                            |   |   |                                  |   |               |
| <b>Generate Report</b><br>Đ   |                          |                         |                            |   |            |                            |   |   |                                  |   |               |
| ۰<br>Motification             | Generate report          |                         |                            |   |            |                            |   |   |                                  |   |               |
| 11 Logout                     | Result                   |                         |                            |   |            |                            |   |   |                                  |   |               |
|                               |                          |                         |                            |   | െ          |                            |   |   |                                  |   |               |
|                               |                          |                         | <b>Vulnerability Found</b> |   |            | <b>Vulnerability Fixed</b> |   |   | <b>Vulnerability Outstanding</b> |   |               |
|                               | Apps                     | $\subset$               | H                          | M | $\epsilon$ | H                          | M | ĸ | н                                | M | <b>Status</b> |
|                               | Malena                   | 10                      | lo.                        | 1 | 10         | $\ddot{\text{o}}$          |   |   |                                  |   | Remediasi     |
|                               |                          |                         |                            |   |            |                            |   |   |                                  |   |               |

Gambar 32 Implementasi Halaman *Generate Report*

Pada halaman "*Generate Report*", semua *role user* dapat masuk pada halaman ini,di halaman ini semua user dapat melakukan *generate report* yang diinginkan dengan mengisi kolom tanggal dan juga memilih *apps* yang diinginkan.

**Universitas Mercu Buana**

.

#### V. KESIMPULAN

Berdasar hasil dari analisis dan pembahasan yang telah dilakasanakan, dapat disimpulkan bahwa dengan adanya implementasi Dashboard Reporting Vulnerability Assesment URL berbasis web dapat meningkatkan kualitas dalam pemrosesan pengolahan data dan data yang ditampilkan dapat tersimpan secara sistematis ke dalam database, sehingga tidak terjadi *missed* terhadap report yang akan di rekap, dan juga dapat membuat sistem *input request* ke dalam satu aplikasi.Oleh karena itu dapat dinyatakan bahwa dengan adanya aplikasi ini dapat membantu keefektifitasan dari karyawan di PT Telkomsigma.

**Universitas Mercu Buana**

https://lib.mercubuana.ac.id/

UNIVERSITAS

**MERCU BUANA** 

#### **REFERENSI**

- [1] M. Susilo, "Rancang Bangun Website Toko Online Menggunakan Metode Waterfall," *InfoTekJar (Jurnal Nas. Inform. dan Teknol. Jaringan)*, vol. 2, no. 2, pp. 98–105, 2018, doi: 10.30743/infotekjar.v2i2.171.
- [2] Kasim, "Analytic Dashboard Untuk Penilaian Capaian Kinerja," *J. Teknol. Inf. dan Komun.*, vol. 8, no. 2, pp. 144–154, 2018.
- [3] W. W. Sihombing, H. Aryadita, and D. S. Rusdianto, "Perancangan Dashboard untuk Monitoring dan Evaluasi (Studi Kasus: FILKOM UB)," *J. Pengemb. Teknol. Inf. dan Ilmu Komput.*, vol. 3, no. 1, pp. 434–441, 2019.
- [4] D. Novianto, "Implementasi Sistem Informasi Pegawai (Simpeg) Berbasis Web Menggunakanframework Codeigniter Dan Bootstrap," *Ilm. Inform. Glob.*, vol. 7, no. 1, pp. 10–16, 2016, [Online]. Available: http://ejournal.uigm.ac.id/index.php/IG/article/view/153.
- [5] S. Tyowati and R. Irawan, "Implementasi Framework Codeignter Untuk Pengembangan Website Pada Dinas Perkebunan Provinsi Kalimantan Tengah," *J. SAINTEKOM*, vol. 7, no. 1, p. 67, 2017, doi: 10.33020/saintekom.v7i1.22.
- [6] A. T. Irawan, D., & Hidayat, "Rancang Bangun Dashboard Kepegawaian Sekolah Tinggi Ilmu Ekonomi Musi Rawas (STIE MURA) LubukLinggau," *J. TAM (Technology Accept. Model.*, vol. 9, no. 2, pp. 116–121, 2019.
- [7] H. Maulana, "Analisis Dan Perancangan Sistem Replikasi Database Mysql Dengan Menggunakan Vmware Pada Sistem Operasi Open Source," *InfoTekJar (Jurnal Nas. Inform. dan Teknol. Jaringan)*, vol. 1, no. 1, pp. 32–37, 2016, doi: 10.30743/infotekjar.v1i1.37.
- [8] E. B. Prasetya, "Pembuatan Aplikasi Car Storage Dengan Menggunakan Metode Fifo ( First in First Out ) Berbasis Web," *Elektum*, vol. 14, no. 1, p. 45, 2017, doi: 10.24853/elektum.14.1.45-51.
- [9] F. N. Hidayat and I. H. Al Amin, "Implementasi Metode First in First Out (Fifo) Untuk Analisa Sistem Antrian Pengaduan Pelanggan Internet Service Provider (Isp)," *Dinamik*, vol. 23, no. 2, pp. 73–79, 2019, doi: 10.35315/dinamik.v23i2.7180.
- [10] Dewi Laksmiati, "Vulnerability Assessment Pada Situs www.hatsehat.com Menggunakan Openvas," *J. Akrab Juara*, vol. 5, no. 3, pp. 240–246, 2020.
- [11] M. Orisa and M. Ardita, "Vulnerability Assesment Untuk Meningkatkan Kualitas," *Mnemonic*, vol. 4, no. 1, pp. 16–19, 2021.
- [12] I. Riadi, A. Yudhana, and Y. W, "Analisis Keamanan Website Open Journal System Menggunakan Metode Vulnerability Assessment," *J. Teknol. Inf. dan Ilmu Komput.*, vol. 7, no. 4, p. 853, 2020, doi: 10.25126/jtiik.2020701928.
- [13] E. Gunadhi and A. P. Nugraha, "Penerapan Kriptografi Base64 Untuk Keamanan URL (Uniform Resource Locator) Website Dari Serangan SQL Injection," *J. Algoritm.*, vol. 13, no. 2, pp. 391–398, 2017, doi: 10.33364/algoritma/v.13-2.391.
- [14] U. Salamah and G. A. Rusady, "Perancangan Aplikasi Rental Mobil," *Igarss 2019*, vol. 8, no. 1, pp. 1–5, 2019.
- L. Kelen, "Implementasi Model-View-Controller (Mvc) Pada Ujian Online Melalui Penerapan Framework Codeigniter," *J. Pendidik. Teknol. Inf.*, vol. 1, no. 1, pp. 10–16, 2018, doi: 10.37792/jukanti.v1i1.5.
- [16] M. Destiningrum and Q. J. Adrian, "Sistem Informasi Penjadwalan Dokter Berbassis Web Dengan Menggunakan Framework Codeigniter (Studi Kasus: Rumah Sakit Yukum Medical Centre)," *J. Teknoinfo*, vol. 11, no. 2, p. 30, 2017, doi: 10.33365/jti.v11i2.24.
- [17] H. Nuriyanto, S. Rudiarto, I. Komputer, and U. M. Buana, "Rancang bangun aplikasi pemeriksaan kelayakan keselamatan kebakaran pada bangunan gedung," vol. 9, pp. 70–80, 2020.

**MERCU BUANA** 

# **KERTAS KERJA**

### <span id="page-42-0"></span>**Ringkasan**

Kertas kerja ini merupakan material kelengkapan artikel jurnal dengan judul di atas. Kertas kerja berisi semua material hasil penelitian Tugas Akhir yang tidak dimuat atau disertakan di artikel jurnal. Kertas kerja ini disajikan diantaranya:

- 1. Literature review
- 2. Analisis dan Perancangan
- 3. Source code
- 4. Dataset
- 5. Tahapan Eksperimen
- 6. Kesimpulan dan saran

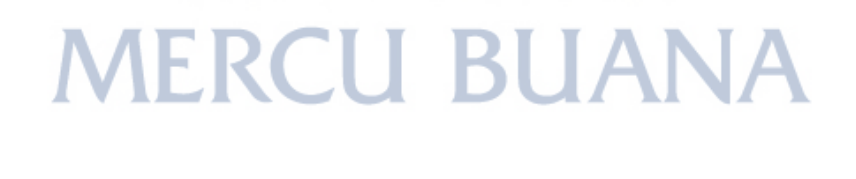

UNIVERSITAS